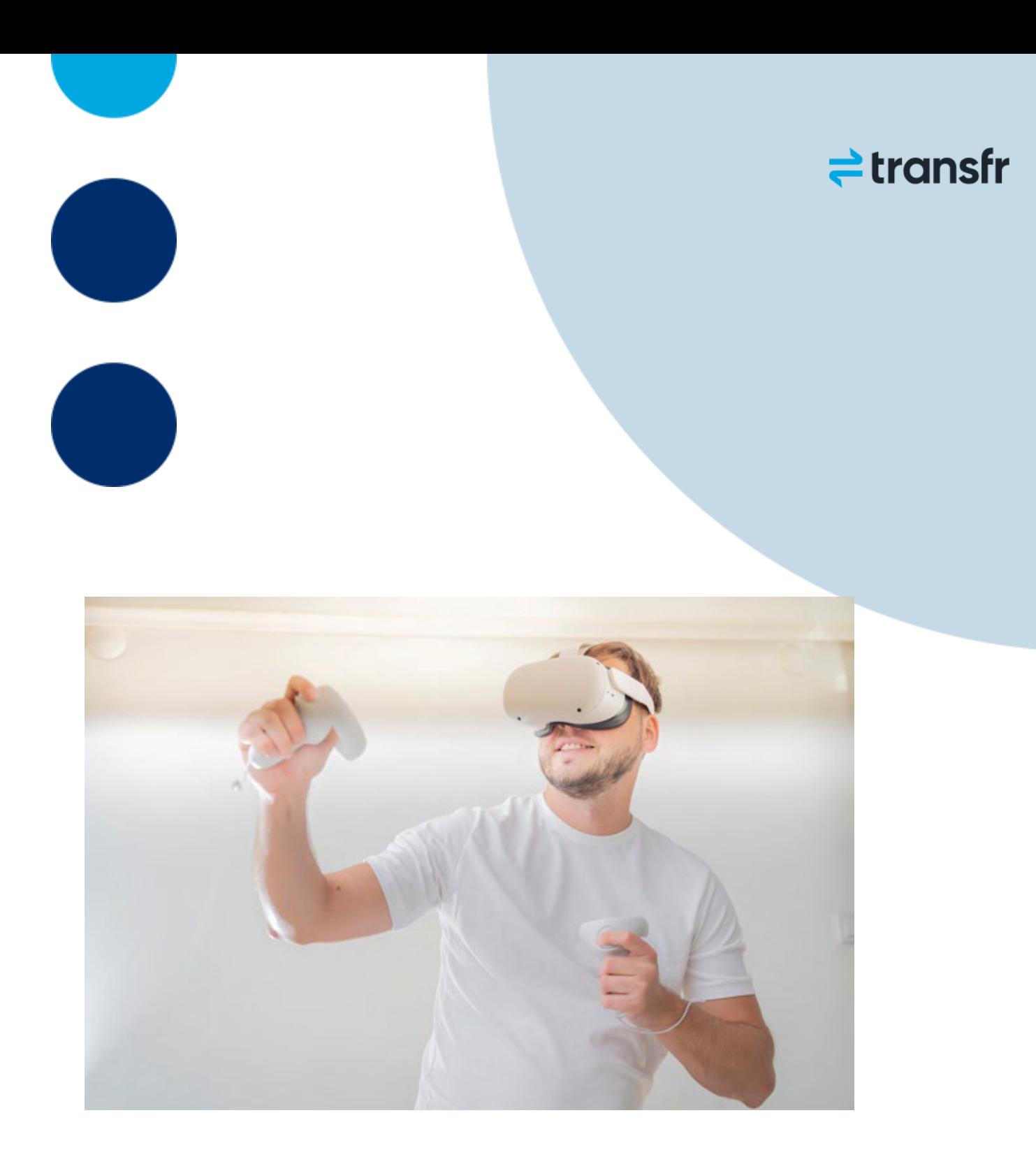

# **Casting - Quest 2 to a Chromecast (HDMI Device)**

July 2023

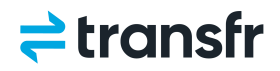

# **How to Cast a Quest 2 to Chromecast (HDMI Device)**

#### To Set Up the Chromecast Device

- 1. Connect the power cable to the Chromecast and plug it in.
- 2. Plug the Chromecast HDMI cable into a monitor or projector (HDMI In).
- 3. Turn the monitor/projector to that HDMI input.
- 4. If the Chromecast does not connect to an already known wifi network, it will show a code on the monitor.
- 5. Download/Install/Run the Google Home App on your phone.
	- a. Follow the instructions to set up a new device.
	- b. The app will ask Is this the code on your display?
	- c. If yes, select Yes.
	- d. Select no for providing data.
	- e. Agree to the terms.
	- f. Select a location for the device. Any room is fine, but you can create a custom named room like "Transfr Casting."
	- g. Select the wifi network you want to use with the Chromecast. **This must be the same network the Meta Quest 2 is on**.
	- h. Enter the Wifi Network password.
	- i. The Chromecast will attempt to connect to the wifi (you will see this on the phone and the monitor).
	- j. When the Chromecast is connected a default set of pictures/slideshow will appear.
	- k. When asked to set up Google assistant select No thanks and continue.
	- l. When asked to enter your email, select No Thanks.
	- m. Skip the tutorial on casting.

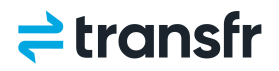

### From the Quest 2 (Before Launching a Transfr Simulation)

- **1. Ensure the headset is on the same WiFi network as the Chromecast.**
- **2. Ensure that your phone with the Google Home app is connected to the same WiFi network as the headset.**
- 3. On the navigation panel in the Quest, select Screencasting (the icon that looks like a monitor and a wave that will say Screencasting when you hover over it).
- 4. That will bring up a list of available options.
- 5. Note: Casting to the Meta Quest mobile app and Casting to a Computer are currently unavailable.
- 6. You will see the name of the Chromecast room that you created in step 5.f above.
- 7. Select that room name.
- 8. You will then see the casting stream from the headset on the monitor that has the Chromecast device connected.

#### WiFi Network Security Troubleshooting

Many organizations have network security settings that block the streaming video from the Quest 2 headset from casting to other devices on their network. In this case, please check with your IT team so that they can allow the headsets to cast over your network.

Please be sure to let your IT team know that the Quest 2 headsets provided by Transfr are Business headsets that only have Transfr apps on them. There are no other applications on Transfr headsets. There is no access to YouTube, Netflix, game demos, or any access whatsoever to the internet. Headsets are completely locked down, other than Transfr applications.

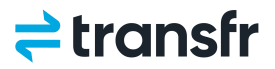

Your IT team will know how to allow the casting from the headset to the Chromecast device on your network through their Network Administration team.

## Alternate Casting Options

#### Mobile Hotspots

There are mobile hotspot options available that can be used for casting. These are WiFi networks that are secure, but that don't have the same firewall restrictions as most organization's networks.

Transfr does not have a direct relationship with any of the mobile hotspot providers, but they range from MiFi units (such as Verizon's Jetpack) to high end systems (such as Cradlepoint devices).

These do require data plans from the mobile hotspot providers that can range in cost, depending on the size of the data plan.

If you are using a mobile MiFi device for casting, it is best to only cast one headset at a time due to the size of the video stream being casted across the hotspot.

#### Dedicated WiFi Network

Some IT teams will create a dedicated WiFi network specifically for the Quest 2 headsets and the Chromecast that receives the casted image. This can be a password protected network with no firewall restrictions, reserved only for the Quest 2s and the Chromecast. The Transfr provided headsets are locked down so that only Transfr simulations are available on the headsets.